# crear con SCRATCH

#### Materiales de inicio a la programacion creativa

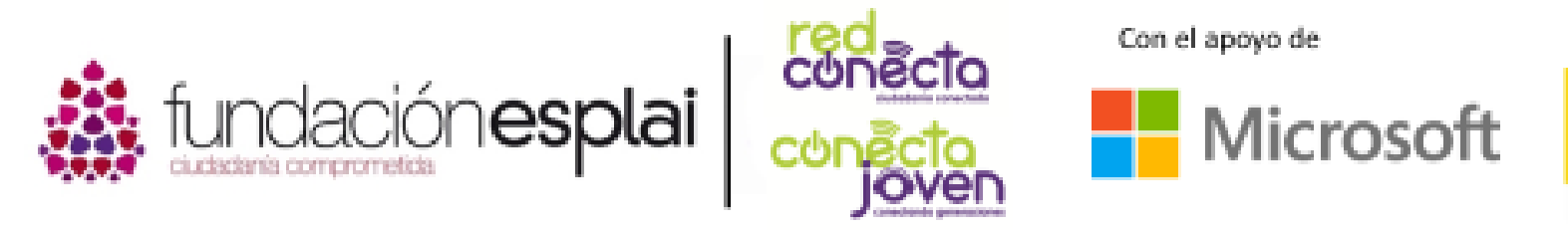

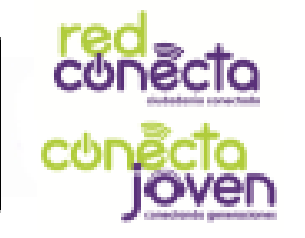

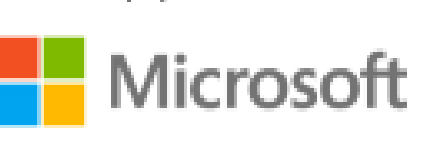

Financiado por

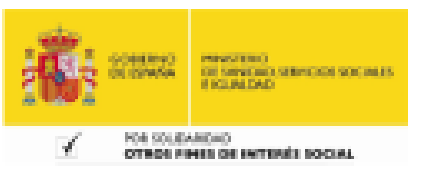

## 12. MATEMATICAS

Scratch puede hacer todas las operaciones matemáticas que conozcas. Sin embargo, algunos de los símbolos que utiliza son diferentes, para adaptarse a lo que está en el teclado del ordenador. Puedes hacer ecuaciones en Scratch y usar variables en ellas. Scratch puede incluso lanzar "dados" para nosotros (números aleatorios).

#### Lo que aprenderás:

- Como hacer matemáticas en Scratch
- Qué símbolos puede entender un ordenador
- Cómo hacer ecuaciones con variables
- Cómo lanzar un "dado" con el ordenador

### Herramientas para mates

Para hacer fórmulas matemáticas se necesitan los bloques de Operadores de color verde. Cada bloque dispone de dos huecos donde colocar dos valores posibles que se operarán para obtener el resultado correspondiente.

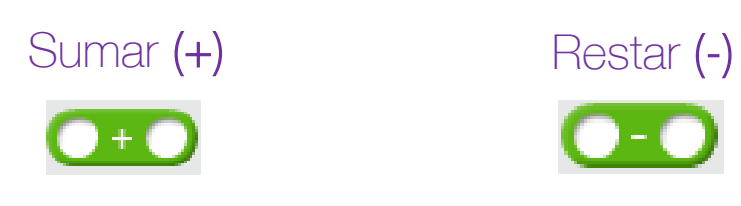

El bloque "+" suma dos números

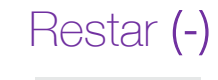

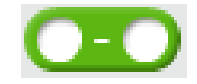

El bloque "-" resta dos números

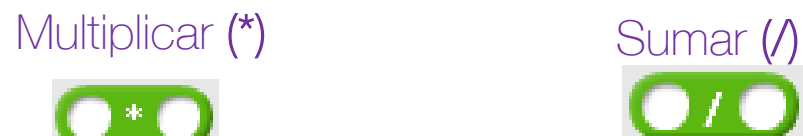

El bloque "\*" multiplica dos números

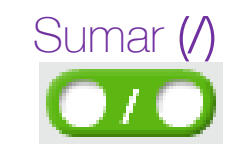

El bloque "/" divide dos números

#### Colocar los operadores

Donde pongas un bloque de operador, también debes poner de algún modo el resultado para que se vea en el escenario. Así que si lo pones en la ventana es un bloque del tipo "Decir", el gato dirá la respuesta.

Introduce el bloque de "sumar" dentro del bloque "decir"

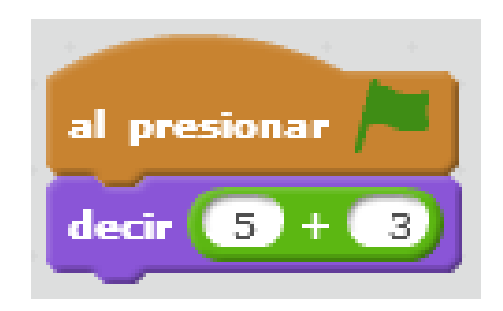

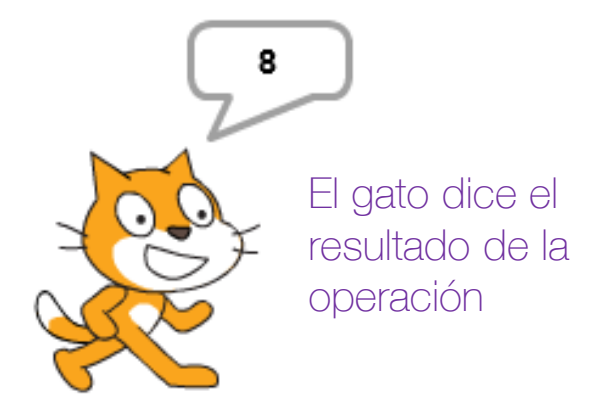

### MATES Y VARIABLES

Puedes usar bloques de Operadores para resolver problemas con variables. Por ejemplo, para encontrar el número total de mascotas, puedes usar el bloque de **añadir (+)** para sumar los valores de las variables perros y gatos, y almacenar la respuesta en una variable llamada mascotas.

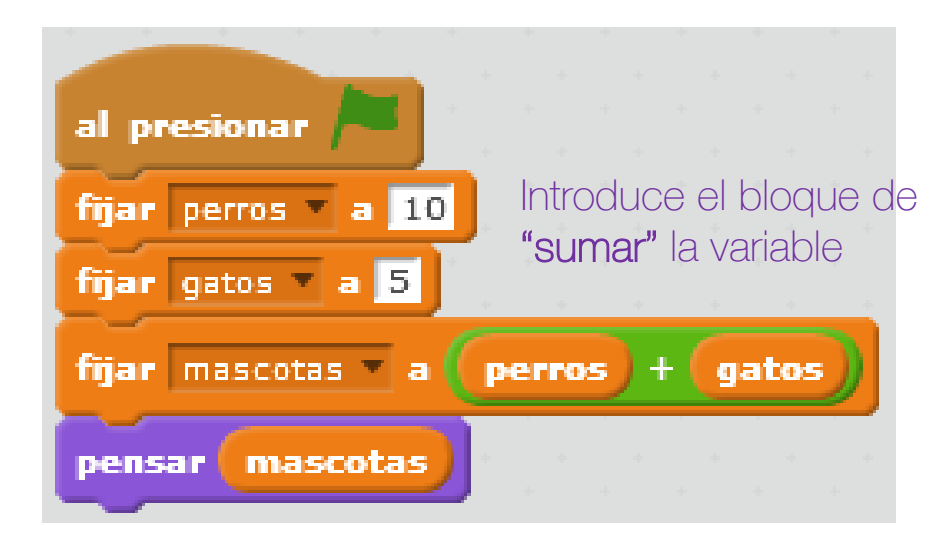

El gato piensa que tiene 15 mascotas

#### Numeros aleatorios

Un número aleatorio es uno que no podemos predecir, que se obtiene por azar. Es como un número que tenemos cuando lanzamos dados no sabemos cuáles serán los números antes de que pare de rodar el dado. Scratch puede actuar como dados y "girar" para nosotros. Prueba este programa en un nuevo proyecto.

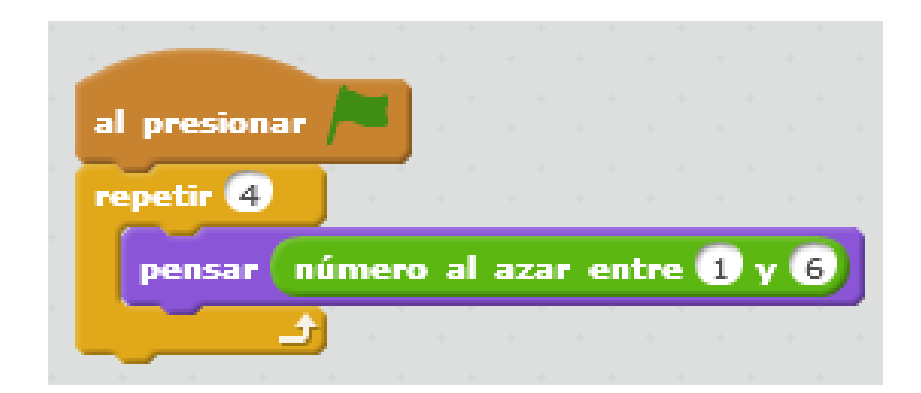

Obtendrás un número diferente cada vez, durante cuatro "tiradas"

Lee la secuencia de instrucciones y luego ejecuta el programa. El gato te mostrará cuatro números al azar y los mostrará con un bloque del tipo "Pensar".

Los números aleatorios son útiles en los juegos, porque hacen que la acción del objeto sea difícil de prever.

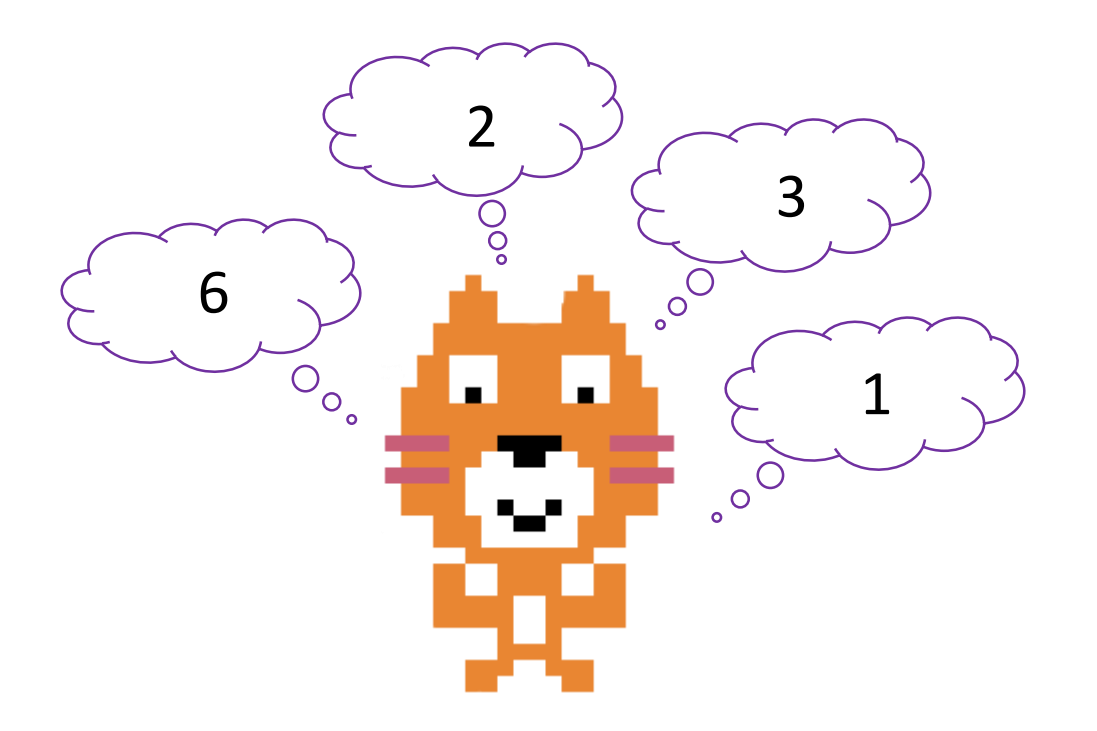